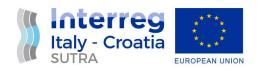

## D.3.6.8 Development of smart phone app for easy access to multimodal transport

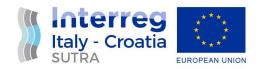

## **Project details**

| PROJECT A | ACRONYM   | SUTRA                                      |
|-----------|-----------|--------------------------------------------|
| PROJECT F | ULL TITLE | SUSTAINABLE TRANSPORT IN ADRIATIC          |
|           |           | COASTAL AREAS AND HINTERLAND               |
| AXIS      |           | Maritime transport                         |
| OBJECTIVE | Ī         | 4.1 - Improve the quality, safety and      |
|           |           | environmental sustainability of marine and |
|           |           | coastal transport services and nodes by    |
|           |           | promoting multimodality in the             |
|           |           | Programme area                             |
| START DA  | TE        | 01.01.2019                                 |
| END DATE  |           | 30.03.2023                                 |

## **Deliverable details**

| WORK PACKAGE            | WP 3 - Improvement of existing local     |
|-------------------------|------------------------------------------|
|                         | transport trough multimodal services     |
| ACTIVITY NUMBER         | 3.6 - Development of smart phone app for |
|                         | easy access to multimodal transport      |
| PARTNER IN CHARGE       | PP9 - City of Split                      |
| OTHER PARTNERS INVOLVED |                                          |
| STATUS                  | (Draft/Final)                            |
| DISTRIBUTION            | (Confidential/Public)                    |
| DATE                    |                                          |

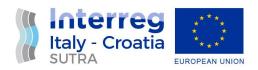

## **D.3.6.8**

1 completed app launched on Google Store. The app will be designed with the possibility for future updates, upgrades, and inclusion of additional locations

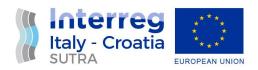

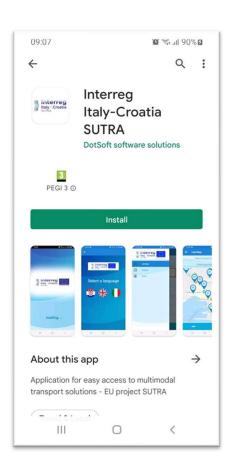

Download mobile applications from the online store (Google play, App store)

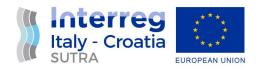

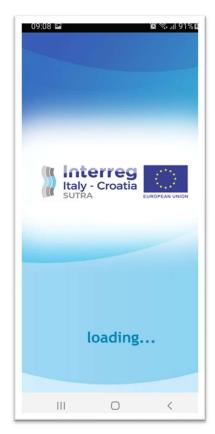

Home screen when starting the application

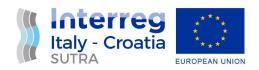

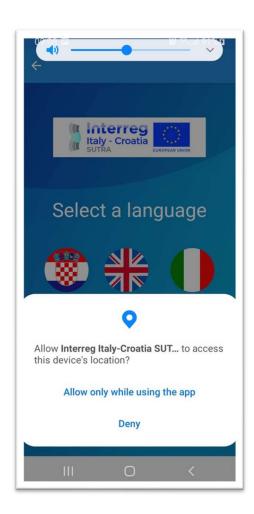

Confirm location usage while using the app

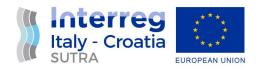

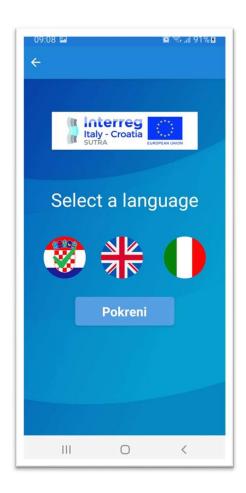

Language selection

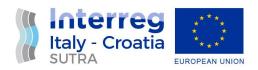

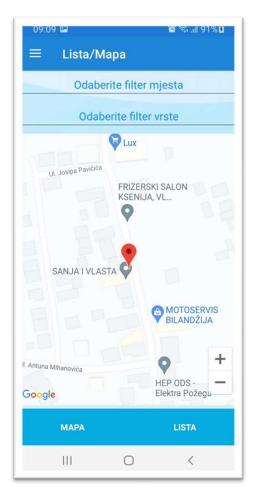

View the current location of the application user

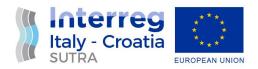

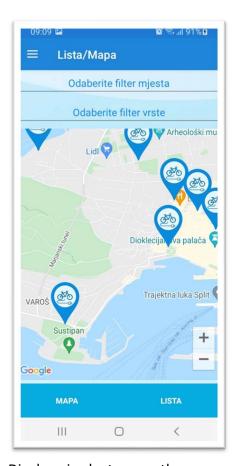

Display pins by type on the map

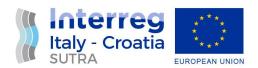

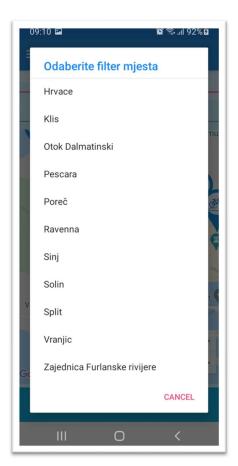

Select a location filter

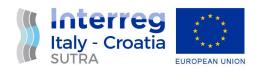

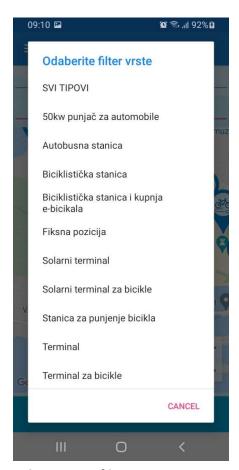

Select a type filter

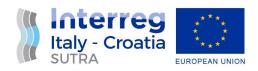

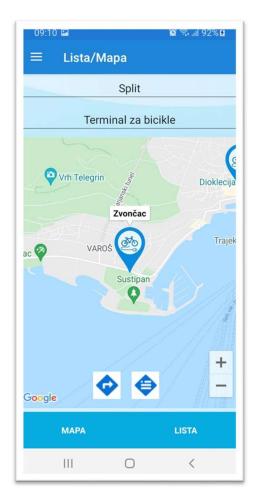

Additional options by pressing a single pin / point on the map

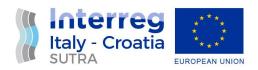

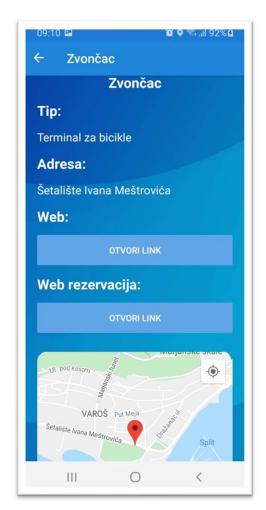

View the details of each point on the map

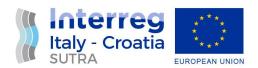

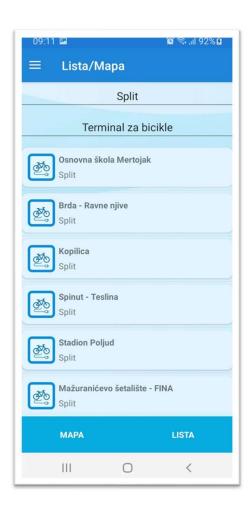

View locations as a list

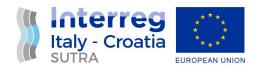

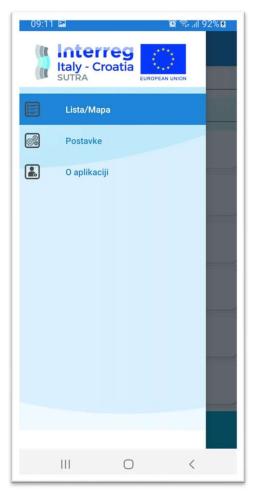

Application menu

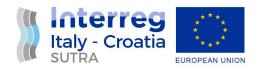

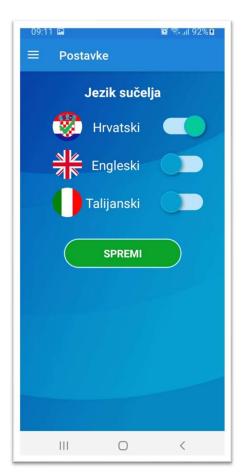

Application settings

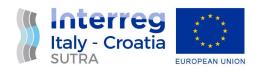

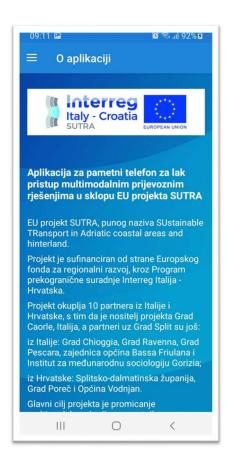

About the application